# **Interconnection Networks** ECE 8823 A / CS 8803 – ICN Spring 2017 **Lab 4: Cache Coherence Traffic**

In this lab, you will study the impact of the NoC on the full-system. Inside gem5, you will boot up Linux on a multicore system with x86 cores and run applications from the PARSEC2.0 benchmark suite. You will study two cache coherence protocols, and vary the parameters of the NoC and study their impact on full-system runtime.

#### **Step 0:**

```
Clone the following copy of gem5
hg clone /nethome/tkrishna3/teaching/simulators/gem5_fs
```
On a fresh login to the machines, don't forget to source the environment file: source <path\_to\_gem5>/my\_scripts/set\_env.sh

Build the X86 ISA and the MOESI hammer protocol. This is a broadcast-based protocol, modeled after AMD's HyperTransport, with Private  $L1$  + Private L2 per tile. python `which scons` -j 16 build/X86\_MOESI\_hammer/gem5.fast PROTOCOL=MOESI\_hammer

Build the X86 ISA and the MOESI CMP directory protocol. This is a directory-based protocol with a Private L1 per tile + Shared L2 slice per tile. python `which scons` -j 16 build/X86\_MOESI\_CMP\_directory/gem5.fast PROTOCOL=MOESI\_CMP\_directory

## **Step 1:**

```
Run Command:
./build/X86 MOESI hammer/gem5.fast \
--outdir my STATS/X86 MOESI hammer blackscholes router-pipe-stages-1 \
configs/example/fs.py \
--checkpoint-restore=1 \
--checkpoint-dir=/nethome/tkrishna3/gem5_fs_resources/checkpoints/x86-linux/64c-
1GB/parsec_roi/simsmall/x86-linux_64c-1GB_blackscholes \
--work-end-exit-count=100 \
--ruby \setminus--restore-with-cpu timing \
--num-cpus=64--num-dirs=4 \
--mem-size=1GB \
--num-l2caches=64 \
-11d size=32kB \
-11i size=32kB \
-11d assoc=4 \setminus--11i assoc=4 \setminus-12 size=128kB \
-12 assoc=8 \setminus--network=garnet2.0 \
--topology=MeshDirCorners \
--num-rows=8 \
--vcs-per-vnet=8 \
--num-pipe-stages=1
```
The parameters in blue are what you will be varying in this lab.

© Tushar Krishna, School of ECE, Georgia Institute of Technology

What the command does: You are restoring the program from a checkpoint taken right after the OS was booted on a 64-core system and the application started to run. You are specifying a system configuration (coherence protocol, cache sizes, network topology and configuration). You are then running work-end-exit-count (e.g., 100) number of *work-items* and measuring how long the application took to finish running these work items.

## **Benchmarks:**

You will run the following 4 benchmarks: blackscholes bodytrack canneal swaptions

You can run them by just changing the name in the checkpoint-dir

### **Stats File:**

my\_STATS/**X86\_MOESI\_hammer\_\_blackscholes\_\_router-pipe-stages-1/**stats.txt **You can give any name to the output stats directory – just make sure it is unique for all your configurations and you are not overwriting other stats.**

Each of your simulations will create its own folder in my\_STATS, with the appropriate **stats.txt** file.

You need to read out the following 2 stats:

 $\sin$  ticks  $\rightarrow$  This is the total application runtime (in cycles)

system.ruby.network.average packet network latency  $\rightarrow$  This is the average latency of the network packets

## **What to Run:**

- 1. For all benchmarks, run **X86** MOESI CMP directory with --num-pipe-stages=1
- 2. For all benchmarks, run **X86** MOESI CMP directory with --num-pipe-stages=5
- 3. For all benchmarks, run **X86\_MOESI\_hammer** with --num-pipe-stages=**1**
- 4. For all benchmarks, run **X86\_MOESI\_hammer** with --num-pipe-stages=**5**

### **NOTE: FULL-SYSTEM SIMULATIONS CAN TAKE MULTIPLE MINUTES TO HOURS. We would recommend launching them in parallel and waiting till they finish.**

## **What to Plot:**

- 1. Plot the *absolute network packet latency* (in cycles) for each benchmark, for the 4 configurations in a bar graph.
- 2. Plot the *normalized application runtime* for each benchmark, for the 4 configurations. Each benchmark bar should be normalized to its runtime with **X86** MOESI CMP directory with -num-pipe-stages=**1.** Thus for all benchmarks, the first bar will be 1, and the remaining will be relative to it.

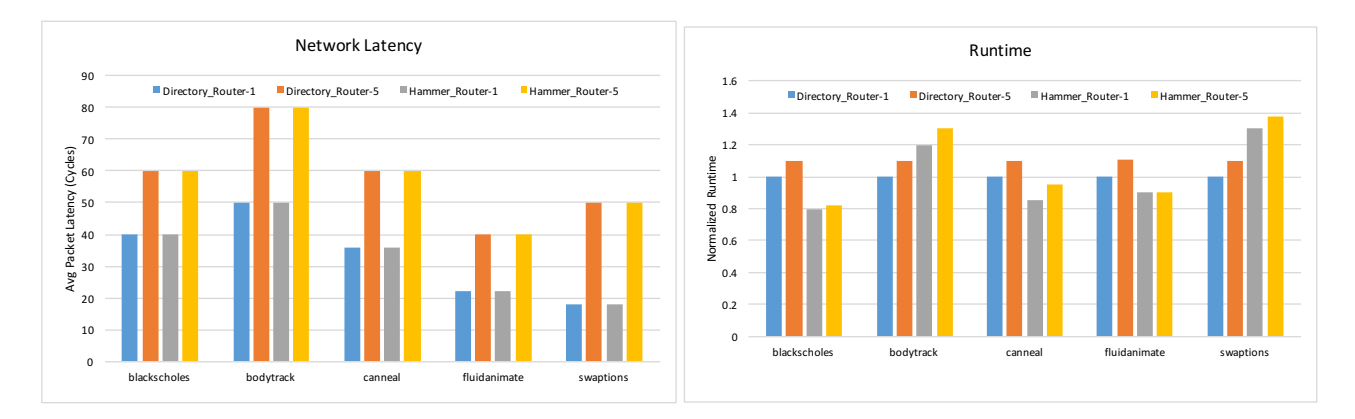

#### For instance, following are examples of the kind of graphs you should plot.

## **Add both the plots in a Report.**

#### **Answer the following questions in the report:**

- What is the average network delay (in cycles) with 1-cycle routers for MOESI CMP directory across all benchmarks?
- What is the average network delay (in cycles) with 1-cycle routers for MOESI\_hammer across all benchmarks?
- For MOESI CMP directory, what is the % reduction in runtime for each benchmark when going from a 5-cycle router per hop to 1-cycle router per hop? [blackscholes: XX %, bodytrack: XX%, ...]
- For MOESI hammer, what is the % reduction in runtime for each benchmark when going from a 5-cycle router per hop to 1-cycle router per hop? [blackscholes: XX %, bodytrack: XX%, ...]
- Which protocol (Hammer or Directory) has lower runtime across most benchmarks? Can you think why based on the description in Step 0?

**What to Submit:** Report.pdf